# Programming graphics

- $\bullet$  Need a window javax.swing.JFrame
	- Several essential steps to use (necessary "plumbing"):
		- $\bullet$  Set the size width and height in pixels • Set a title (optional), and a close operation
		- $\bullet$  Make it visible
		-
- See EmptyFrameViewer.java (p. 59) • Add javax.swing.JComponents to window
- Draw shapes, colors, … on these components
- That's all there is to it!
	- Except for the painstaking labor, of course

# Drawing rectangles for example

- $\bullet$  Define class that extends JComponent – Or a subclass like JPanel for additional features
- Implement paintComponent method
	- Use Graphics object passed to this method <sup>z</sup> Actually a Graphics2D object since Java 1.2
	- Then let that object draw Rectangle objects
	- See RectangleComponent.java (p. 61)
- Add the component to a frame for viewing – e.g., RectangleViewer.java

### **java.awt.Graphics2D**

- Is a subclass of java.awt.Graphics
	- So cast is allowed; and Graphics methods inherited
	- If don't cast, must use primitive drawing methods:
		- <sup>z</sup> e.g., drawRect(int, int, int, int), fillOval(int, int, int, int),.
	- i.e., not object-oriented so lots of work to use/reuse
- $\bullet$  But Graphics2D can do a *lot* more stuff – e.g., draw(java.awt.Shape) draws any Shape,
	- including Rectangle, Ellipse2D, Polygon, …
	- fill(Shape) draws and fills Shape with current color

# Drawing more complex shapes

- Text example (p. 114-116) Car.java
	- Acts like a Car that can draw itself
	- Car constructor sets  $x$  and  $y$  locations
	- Includes draw(Graphics2D g2) method  $\bullet\,$  Lets  $\texttt{Graphics2D}$  object draw lines, ellipses, rectangles
- A class like CarComponent.java just uses it: Car myCar = new Car $(x, y)$ ; myCar.draw(g2); // passes reference to graphics object
- Still need a view window, like CarViewer.java

# C o l o r

- *Current* color applies to text, lines, and fills: g2.setColor(Color.RED); g2.draw(*…*); // draws … in red g2.setColor(Color.BLUE);  $q2.fill(\dots); // fills \dots$  with blue
- Custom colors available:
	- Can set by float values in range 0.0F to 1.0F: Color gb = new  $Color(0.0F, 0.7F, 1.0F)$ ; g2.setColor(gb); – Or by int values in range 0 to 255:
	- Color bg = new Color(0, 255, 175);

## Rendering text with **Graphics2D**

- Actually necessary to "draw" the text at a specified location on the Graphics object
	- g.drawString(aString, x, y) uses current rendering context (e.g., color), and current text attributes (e.g., font)
- z Font: a *face* name, a *style*, and a point *size* Font f = new Font("Serif", Font.BOLD, 24); g2.setFont(f); // sets font for g2

#### Applets – an alternate approach

- z A way to run a program but *not an application* – No main method necessary
- Need a subclass of Applet (or JApplet) – So: class \_\_ extends Applet (or extends JApplet)
- Most web browsers know how to create a new applet, and how to use certain Applet methods
	- So, applets must be embedded in an html page
	- And, to be useful, they must include at least one of the methods the browser invokes (e.g., paint)

# "Running" an Applet

- The applet is started by the web browser as soon as the web page (html file) is visited
- $\bullet$  The html file (stands for <u>h</u>ypertext markup language) must have an applet tag in it:
	- <applet code=AppletClassName.class width=### height=###>  $\langle$  applet >  $\langle$ ! -- needs a closing tag too -->
- The browser works in a certain order:
	- Creates a new applet object includes a window, a Graphics object, lots of class Applet methods
	- Invokes (1) init once, (2) start first  $\&$  return visits, (3) paint first & every need to paint (also stop, destroy)

# Implementing a "simple" applet

- $\bullet$  import javax.swing.JApplet;  $//$  mandatory – Also usually Graphics and Graphics2D and others
- Declare a class that extends JApplet: public class RectangleApplet extends JApplet
- $\bullet$  Implement paint method (at least) – Same procedures as paintComponent for components
- Create an html file to load the applet in a web browser or the appletviewer (provided with JDK)
- See RectangleApplet.java (p. 63) and related html files (p. 64)

# Images

- Images are not drawings
	- You don't draw them, you show them
	- But Graphics method is called drawImage anyway
- $\bullet$  Image is an abstract class
	- Generally, create instance by loading from file or URL
	- Can also create/edit by classes in java.awt.image
- Applets know how to get images (ImageApplet)  $-$  Applications use  $T$ oolkit to get Toolkit.getDefaultToolkit().getImage("javacup.gif");

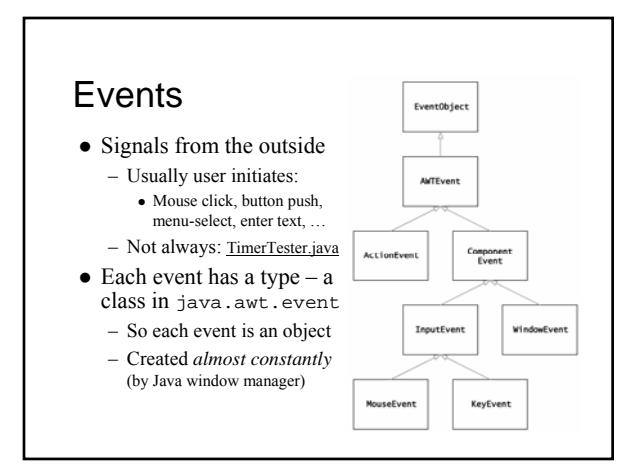

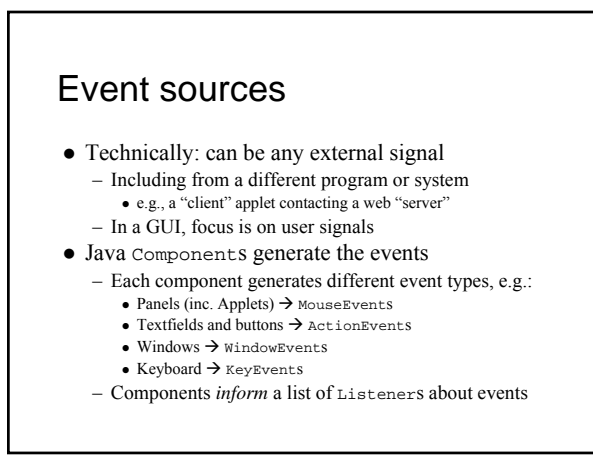

# **Listeners**

- Objects that components tell about events – Must have methods a component can invoke  $\bullet$  i.e., *implements* one of the Listener interfaces – Must be added to a component's listener list
- Different listeners apply to different messages – ActionListener – actionPerformed
	- <sup>z</sup> e.g., ClickListener (with ButtonTester.java) – MouseListener – mouseClicked, mouseEntered, …
- e.g., MouseSpy demo (from 1<sup>st</sup> edition of textbook) ● Note: also can extend Adapter class instead of implement listeners directly – saves busywork ☺
- 

## Inner class listeners

- Can access private instance variables of outer class
	- Stores implicit reference to outer class object
	- So can often "handle" events more easily
	- <sup>z</sup> e.g., RectangleComponentViewer.java
- $\bullet$  Notice they can access final local variables too – Another example: TimerTester2.java
	- *Must* be final so no ambiguity about value
	- For example, no opportunity for variable to go out of scope while object exists

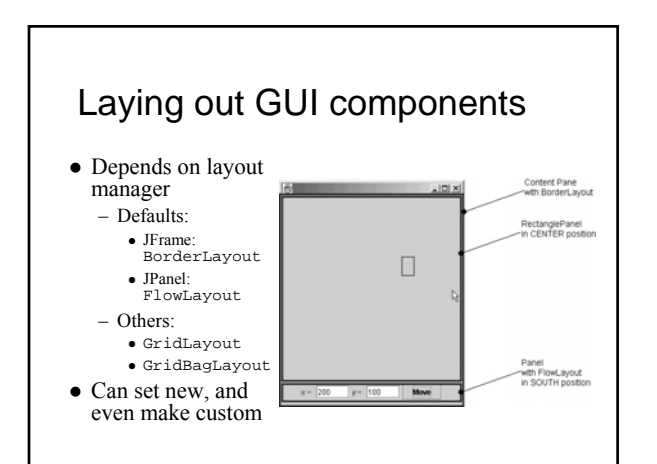

# Choosing a layout manager

#### • e.g., a grid layout for calculator buttons: panel.setLayout( new GridLayout(4,3) ); panel.add(button7); panel.add(button8); panel.add(button9); panel.add(button4); ... • e.g., CS10Display.java

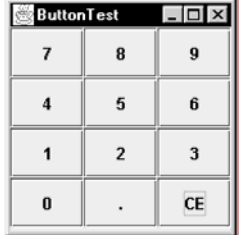

#### Text components  $\bullet$  JLabel – not for user input, just display <sup>z</sup> JTextField – for one row of text – new JTextField(), or (int columns) – getText(), setText(String), setFont(Font), setEditable(boolean), ... (mostly inherited) – ActionEvent on <enter>  $\bullet$  JTextArea – for multiple rows of text – new JTextArea(), or (int rows, int columns) – Same methods inherited from JTextComponent – Generates no events, so usually use with a button

## **Choices**

- Choice objects generate ActionEvents
- $\bullet$  Handlers for JCheckBox and JRadioButton: use boolean method isSelected()
	- Note: put radio buttons in a ButtonGroup so just one can be selected at a time
	- For same reason should visually group them in a panel with a border, like EtchedBorder
- $\bullet$  For JComboBox: use getSelectedItem() – Note: returns Object – usually cast to String
- e.g., ChoiceFrame.java (see FontViewer.java, pp. 794-798)

## **Menus**

- Steps to implement swing menus:
	- 1. Add a menu bar to a JFrame JMenuBar bar = new JMenuBar(); setJMenuBar(bar);
	- 2. Add menus to the menu bar JMenu fileMenu = new JMenu("File"); bar.add(fileMenu);
	- 3. Add menu items to the menus, & listeners to items JMenuItem openItem = new JMenuItem("Open"); fileMenu.add(openItem); openItem.addActionListener(listener);
- e.g., MenuFrame.java (see FontViewer2.java, pp. 803-7)

# Sliders, and more swinging

- Note good text section 18.4, pp. 808-814: should read while browsing API on web
	- About how to "discover" swing features/usage <sup>z</sup> Focuses on JSlider – generates ChangeEvents, so addChangeListener(listener), where listener implements stateChanged method
		-
	- <sup>z</sup> Requires javax.swing.event for "change" events
- e.g., SliderFrame.java (see ColorViewerFrame.java, pp. 812-814) • Explore swing as needed, or even just for fun
- Buy a book, or look at API classes starting with "J"
- Or just run the SwingSet demo from the JDK